# newline

Instrukcja obłsugi Newline Click2Cast

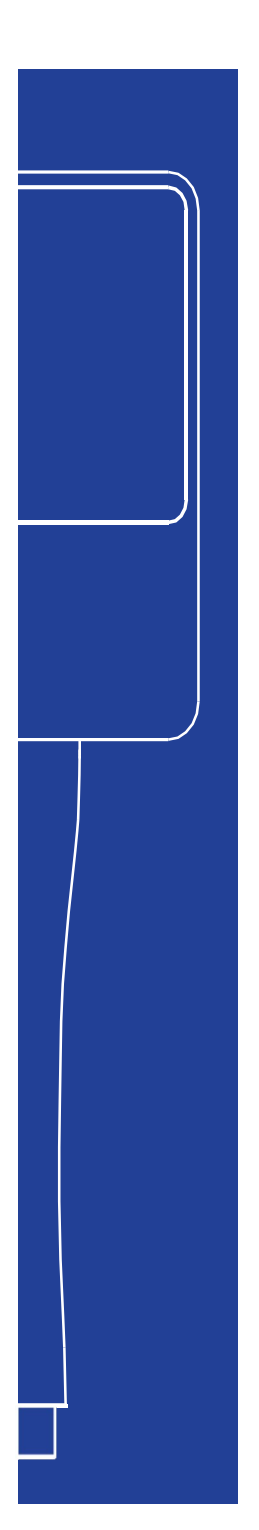

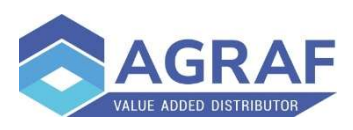

## Budowa urządzenia

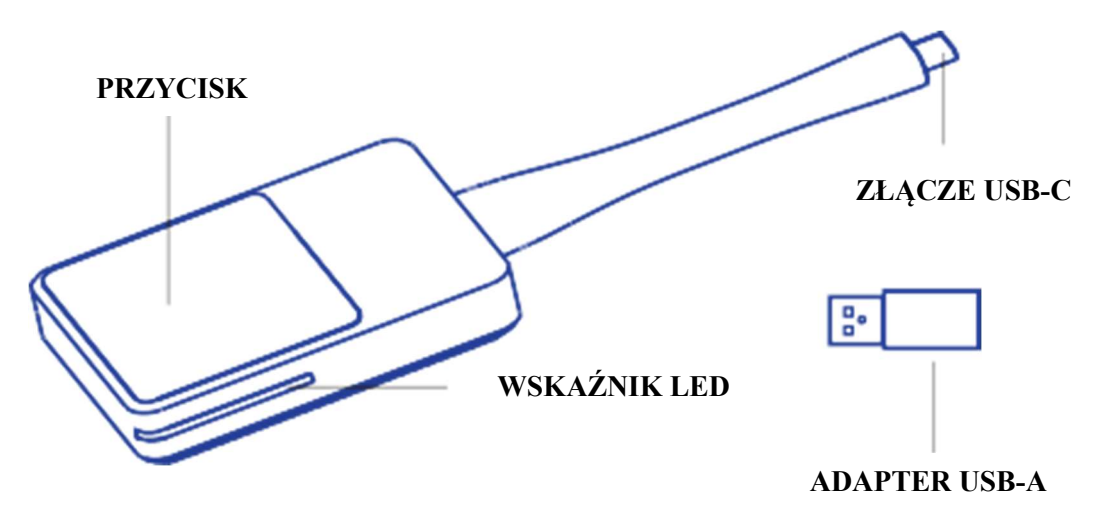

-Złącze USB-C - Służy do podłączenia Newline Click2Cast Button do monitora Newline lub komputera. -Przycisk - Służy do uruchamiania lub zatrzymywania udostępniania wideo/audio z komputera na monitorze Newline

-Adapter USB-A - Służy do podłączania i parowania z monitorem Newline z pominięciem interfejsu USB-C. -Wskaźnik LED

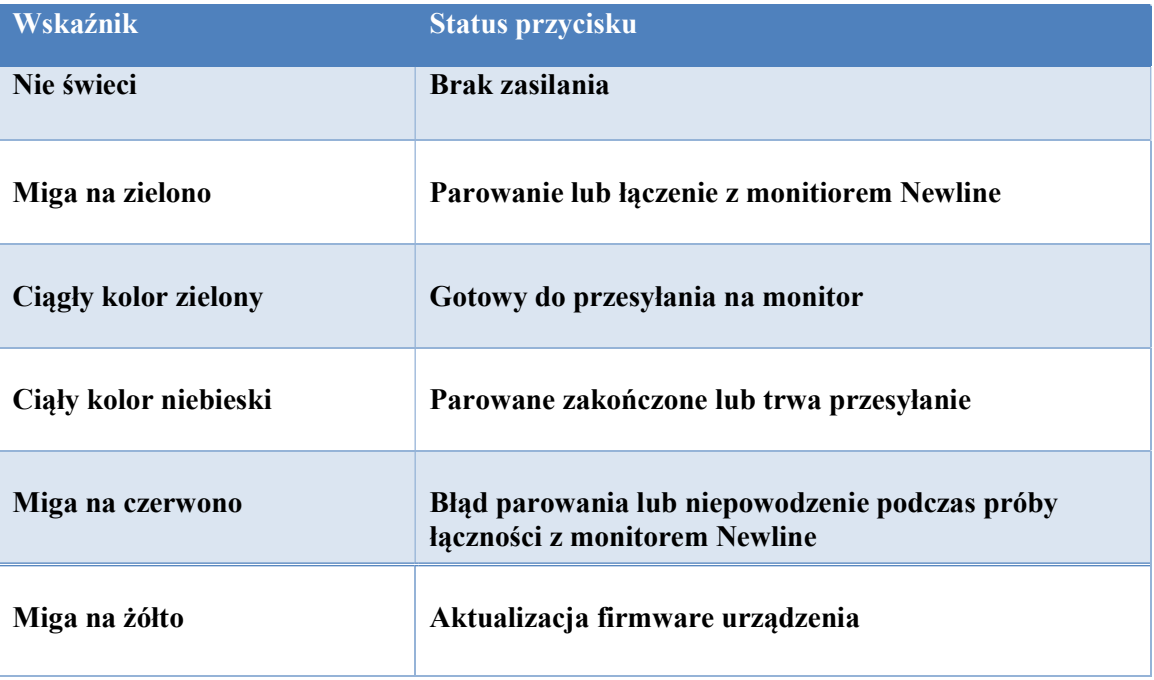

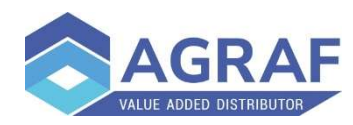

## Parowanie

Oprogramowanie Newline Cast+ musi być zainstalowane i aktywowane na monitorze Newline. Przycisk Newline Click2Cast można sparować z monitorem Newline w następujące dwa sposoby.

#### Automatyczne parowanie

Upewnij się, że hotspot Wi-Fi jest włączony na monitorze, uruchom Newline Cast+, podłącz Newline Click2Cast Button do portu USB-A/USB-C monitorwa, poczekaj, aż na ekranie pojawi się komunikat o zakończeniu parowania, a następnie odłącz go.

#### Parowanie ręczne

Jeśli hotspot Wi-Fi nie jest dostępny na monitorze, uruchom Newline Cast+, podłącz Newline Click2Cast Button do portu USB-A/USB-C monitora, pojawi się okno ręcznego parowania, wprowadź SSID Wi-Fi i hasło, a następnie zatwierdź przycikiem OK, aby zakończyć parowanie.

## Udostępnianie ekranu

Podłącz Newline Click2Cast Button do portu usb-c w komputerze i poczekaj, aż dioda LED zacznie migać na niebiesko. Naciśnij przycisk, aby rozpocząć udostępnianie ekranu.

#### Tryb rozszerzony

W przypadku systemu Windows naciśnij "Win+P", aby przełączyć tryb wyświetlania na Tylko ekran komputera, Duplikuj, Rozszerz, Tylko drugi ekran.

W przypadku macOS, uruchom Preferencje systemowe > Wyświetlacze > Wybierz BYOM 4K, wybierz tryb projekcji zgodnie ze swoimi potrzebami, np. jako Oddzielny wyświetlacz, Lustrzane odbicie wbudowanego wyświetlacza Retina.

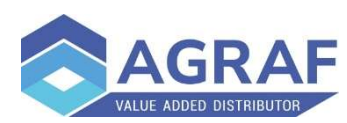

## BYOM (Bring Your Own Meeting)

Wymagania: Mikrofon, kamera, głośniki wbudowane (podłączone) w monitor.

Podłącz Newline Click2Cast Button do laptopa i poczekaj, aż dioda LED zacznie migać na niebiesko.

Użyj oprogramowania do wideokonferencji (takiego jak Zoom / Teams / Skype / Google Meet ...), aby dołączyć / zorganizować spotkanie. Następnie wybierz kamerę, mikrofon, głośniki które są wbudowane/podłączone do monitora.

#### Wskazówki

Upewnij się, że funkcja Newline Click2Cast została aktywowana na monitorze. Jeśli nie, Newline Click2Cast nie będzie działać.

Pasmo częstotliwości Wi-Fi 2,4 GHz jest podatne na zakłócenia z otaczających urządzeń elektronicznych, co skutkuje złą jakością sieci i wpływa na komfort użytkowania. Aby zapewnić jak najlepszą jakość, należy używać sygnału Wi-Fi 5 GHz.

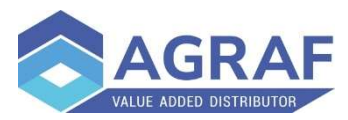

### Specyfikacja

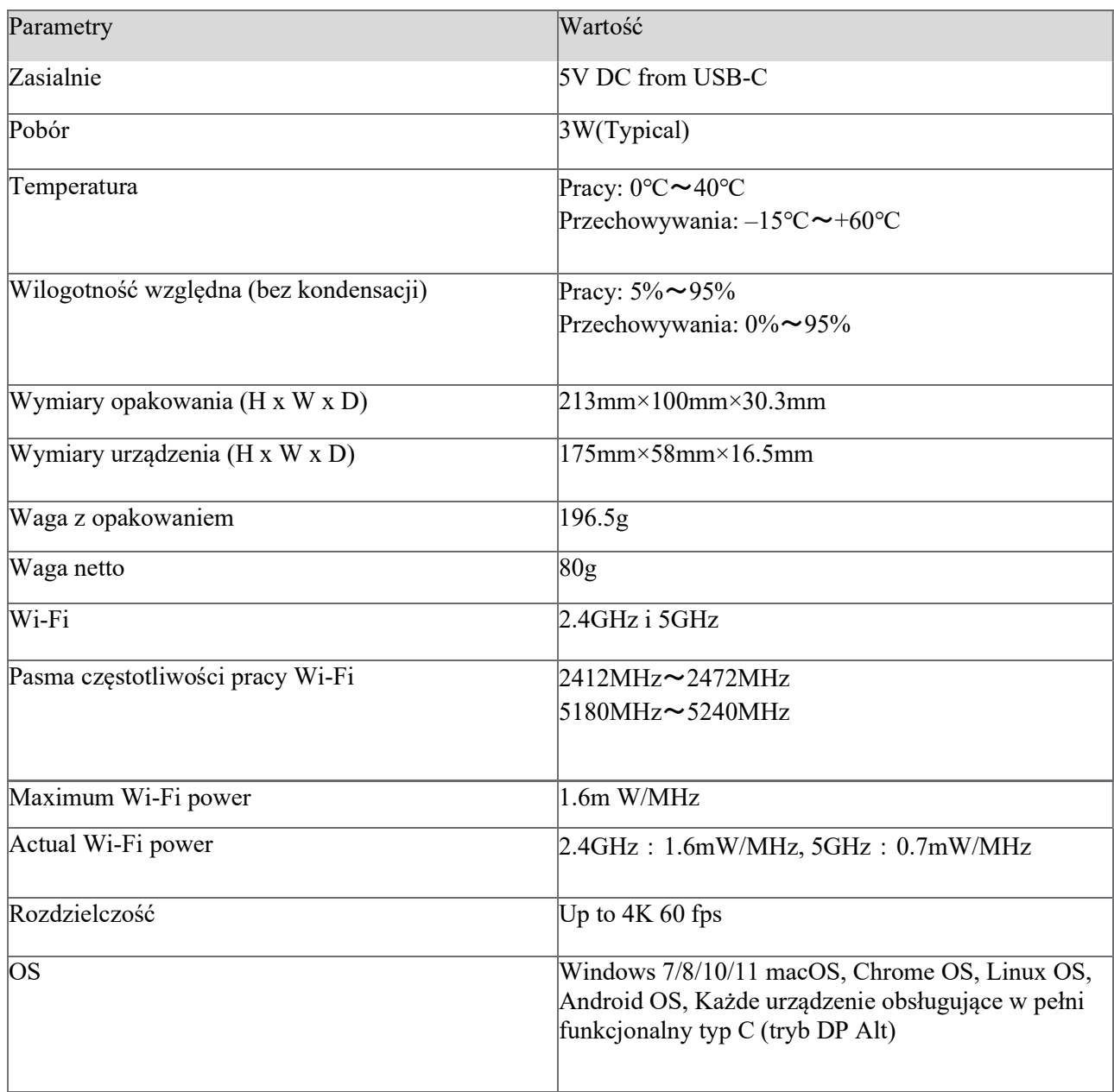

#### Kontakt

W przypadku problemów technicznych prosimy o kontakt.

Agraf Sp. z o.o. Nowe Sady 2 94-102 Łódź

www.agraf-it.pl

pomoc@agraf.com.pl 605-068-900 lub 609-947-300

![](_page_4_Picture_7.jpeg)